### Robert Gödl

# **Ubuntu 22.04 Schnelleinstieg**

### Der einfache Einstieg in die Linux-Welt

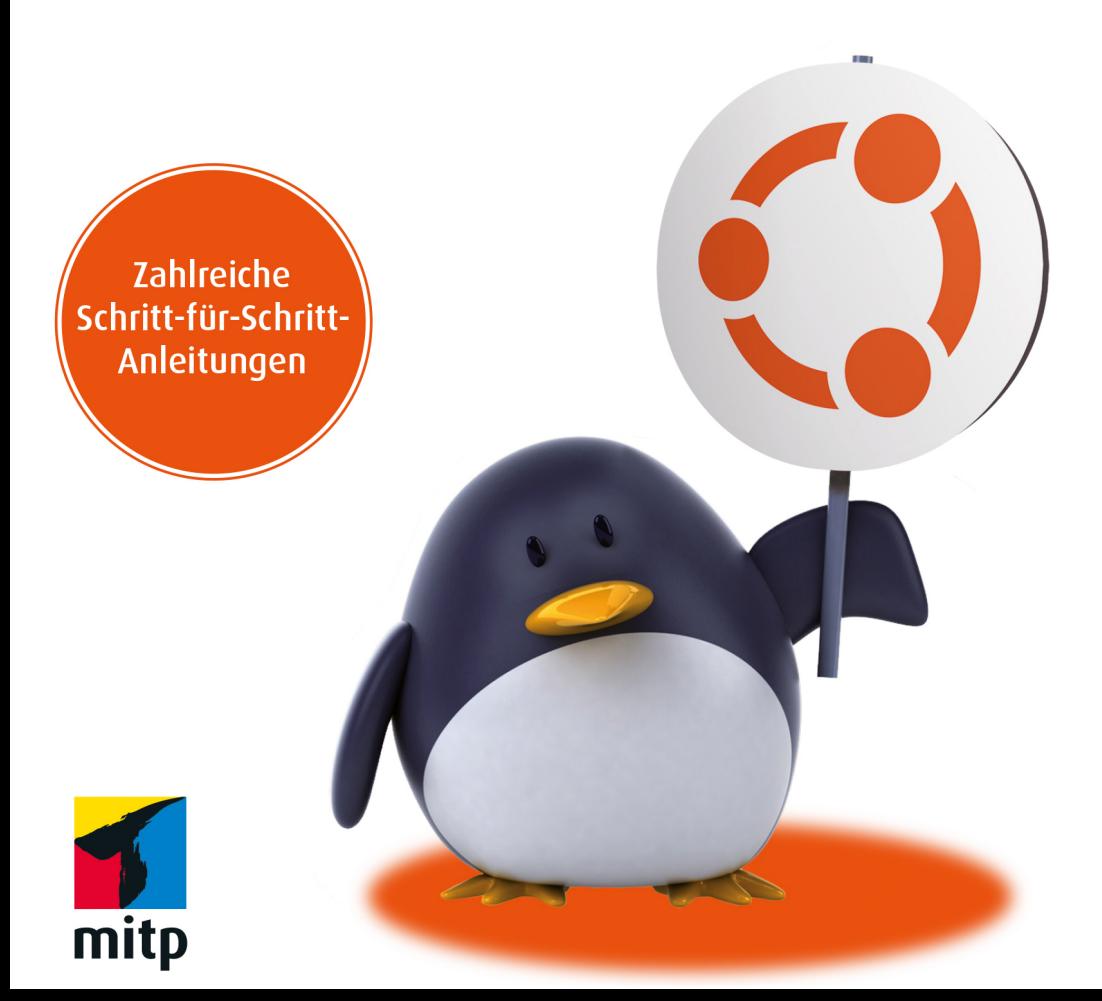

#### Hinweis des Verlages zum Urheberrecht und Digitalen **Rechtemanagement (DRM)**

Liebe Leserinnen und Leser.

dieses E-Book, einschließlich aller seiner Teile, ist urheberrechtlich geschützt. Mit dem Kauf räumen wir Ihnen das Recht ein, die Inhalte im Rahmen des geltenden Urheberrechts zu nutzen. Jede Verwertung außerhalb dieser Grenzen ist ohne unsere Zustimmung unzulässig und strafbar. Das gilt besonders für Vervielfältigungen, Übersetzungen sowie Einspeicherung und Verarbeitung in elektronischen Systemen.

Je nachdem wo Sie Ihr E-Book gekauft haben, kann dieser Shop das E-Book vor Missbrauch durch ein digitales Rechtemanagement schützen. Häufig erfolgt dies in Form eines nicht sichtbaren digitalen Wasserzeichens, das dann individuell pro Nutzer signiert ist. Angaben zu diesem DRM finden Sie auf den Seiten der jeweiligen Anbieter.

Beim Kauf des E-Books in unserem Verlagsshop ist Ihr E-Book DRM-frei.

Viele Grüße und viel Spaß beim Lesen,

Ohr mitp-Verlagsteam

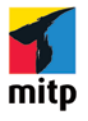

Robert Gödl

### **Ubuntu 22.04 LTS Schnelleinstieg**

Der einfache Einstieg in die Linux-Welt

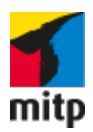

Bibliografische Information der Deutschen Nationalbibliothek Die Deutsche Nationalbibliothek verzeichnet diese Publikation in der Deutschen Nationalbibliografie; detaillierte bibliografische Daten sind im Internet über http://dnb.d-nb.de abrufbar.

> ISBN 978-3-7475-0566-3 1. Auflage 2022

[www.mitp.de](https://www.mitp.de) E-Mail: [mitp-verlag@sigloch.de](mailto:mitp-verlag%40sigloch.de?subject=) Telefon: +49 7953 / 7189 - 079 Telefax: +49 7953 / 7189 - 082

© 2022 mitp Verlags GmbH & Co. KG, Frechen

Ubuntu® is a trademark of Canonical Limited.

Dieses Werk, einschließlich aller seiner Teile, ist urheberrechtlich geschützt. Jede Verwertung außerhalb der engen Grenzen des Urheberrechtsgesetzes ist ohne Zustimmung des Verlages unzulässig und strafbar. Dies gilt insbesondere für Vervielfältigungen, Übersetzungen, Mikroverfilmungen und die Einspeicherung und Verarbeitung in elektronischen Systemen.

Die Wiedergabe von Gebrauchsnamen, Handelsnamen, Warenbezeichnungen usw. in diesem Werk berechtigt auch ohne besondere Kennzeichnung nicht zu der Annahme, dass solche Namen im Sinne der Warenzeichen- und Markenschutz-Gesetzgebung als frei zu betrachten wären und daher von jedermann benutzt werden dürften.

> Lektorat: Janina Bahlmann Sprachkorrektorat: Christine Hoffmeister Covergestaltung: Christian Kalkert Bildnachweis: © Julien Tromeur/stock.adobe.com Satz: Petra Kleinwege

# **Inhalt**

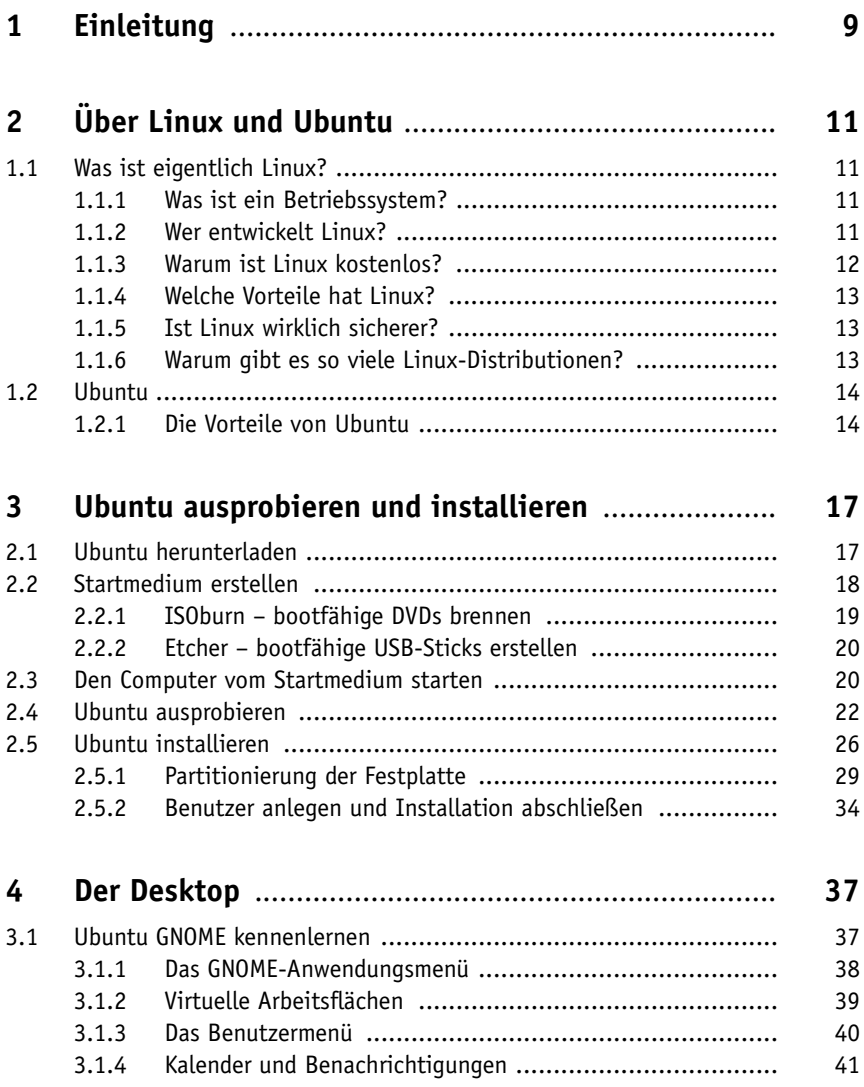

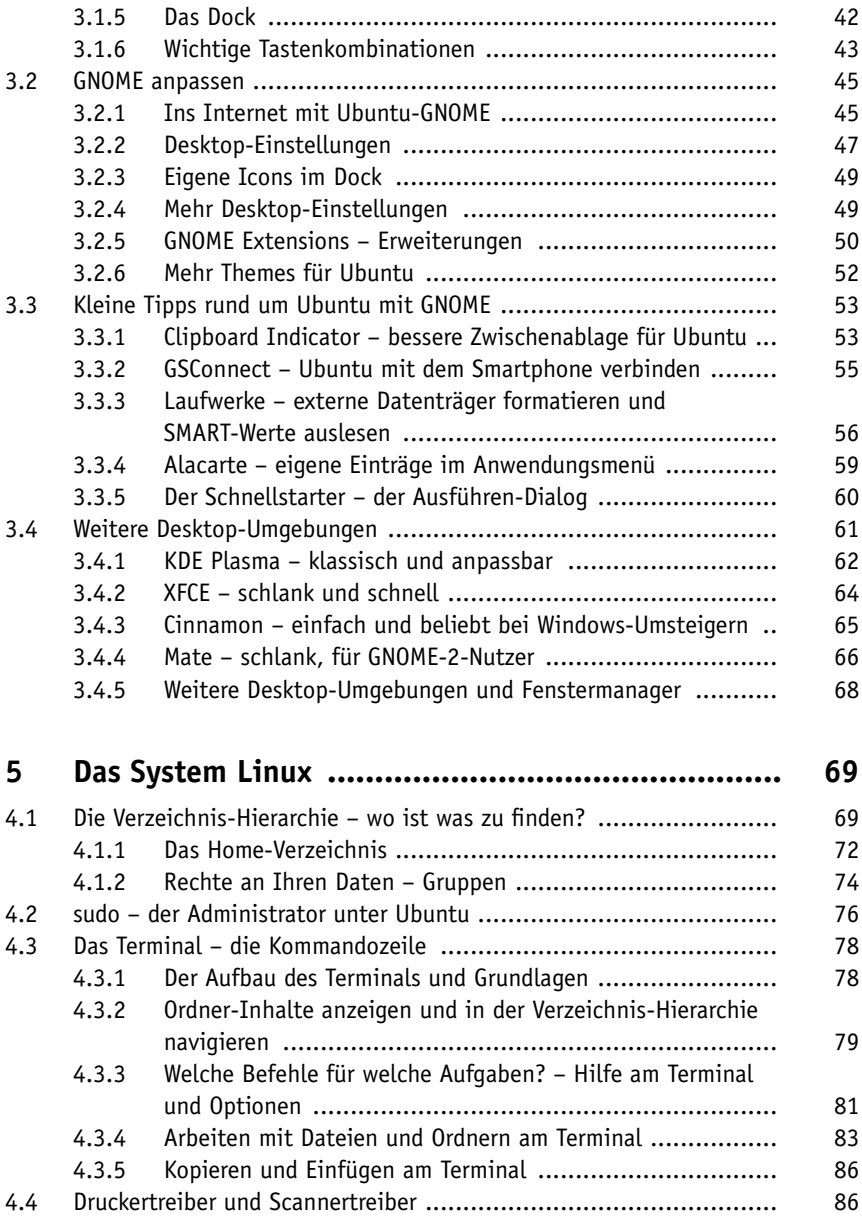

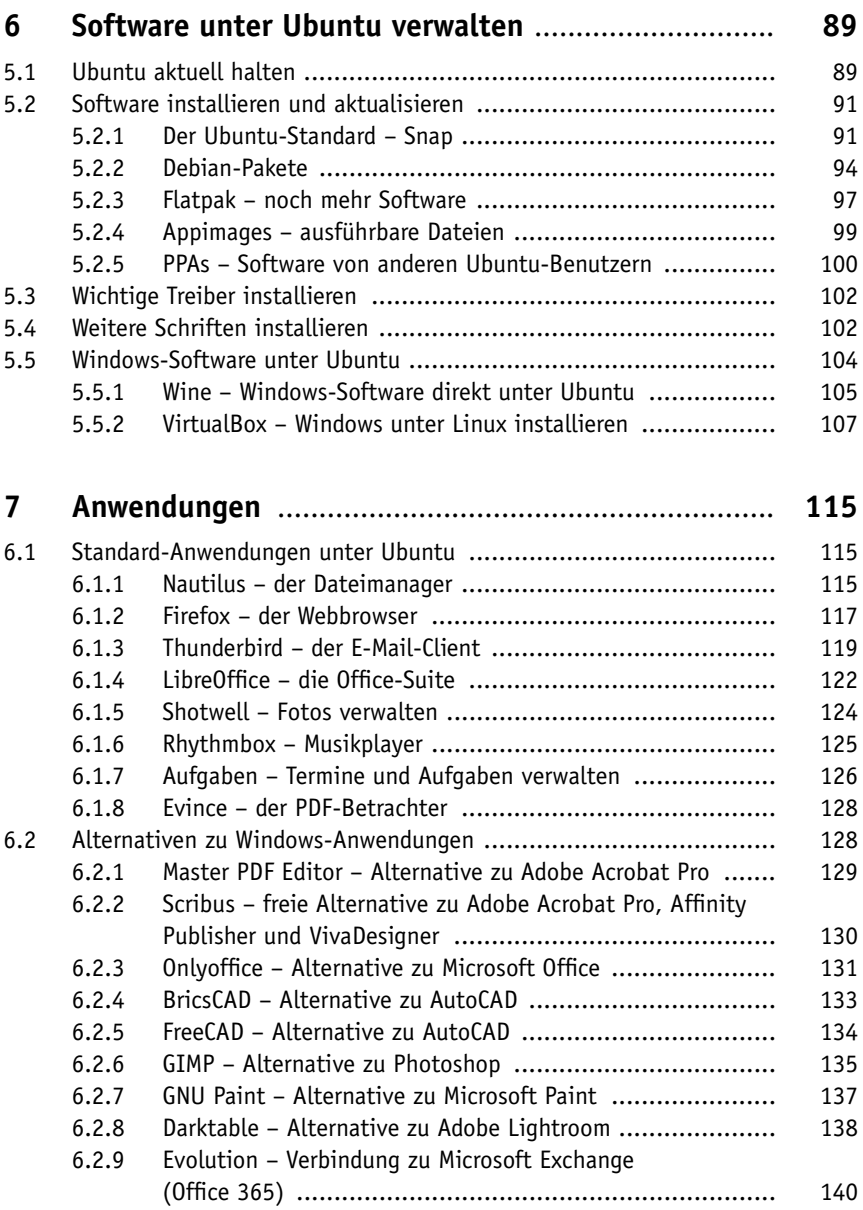

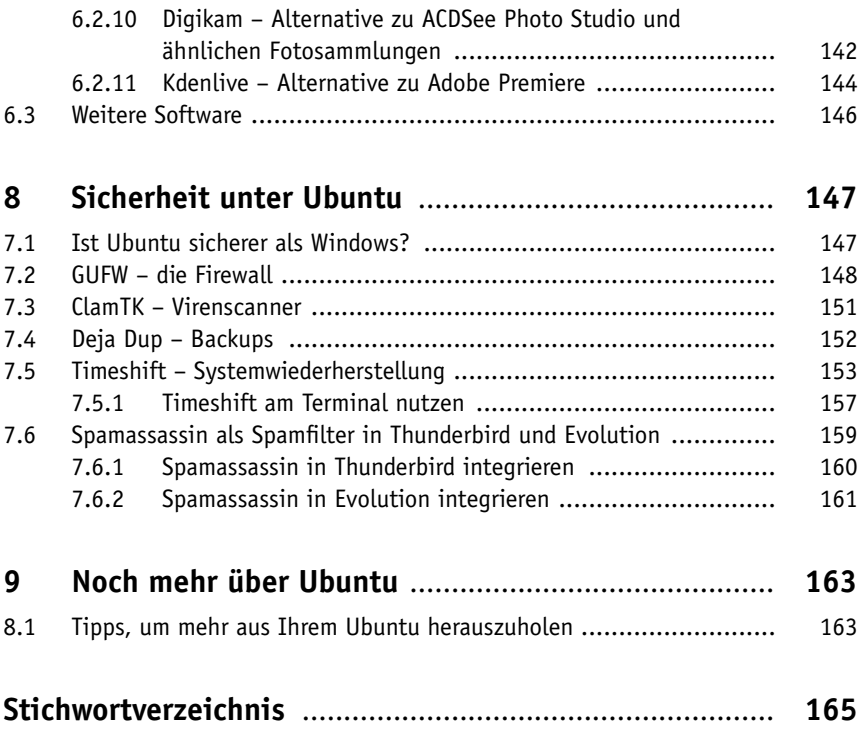

# **Einleitung**

#### **E.1 Was bietet dieses Buch?**

Dieses Buch bietet Ihnen einen Einstieg in die Welt von Linux und in die Vorteile von Linux. Ubuntu kombiniert diese Vorteile mit einer einfachen Installation und einfacher Nutzung.

Sie lesen, wie Sie den Rechner für den Start von Ubuntu vorbereiten, das System ohne Installation ausprobieren und wenn gewünscht installieren. Dieses Buch begleitet Sie durch die Installation und durch die ersten Schritte mit diesem Betriebssystem sowie die Bedienung der grafischen Oberfläche GNOME. Sie erfahren, wie Sie unter Ubuntu Software installieren, deinstallieren und das System aktuell halten. Außerdem erhalten Sie einen Überblick über die bereits vorinstallierte Software, erfahren, wie Sie Software, die Sie vielleicht schon von Windows kennen, auch unter Linux nutzen können, und lernen Linux-Software kennen, die die Aufgaben von bekannter Windows-Software übernehmen kann.

Weiterhin erfahren Sie, wie Sie einige Windows-Anwendungen (also EXE-Dateien) direkt unter Linux nutzen oder gleich ein komplettes Windows unter Linux installieren können.

Ein weiteres Thema ist natürlich das System selbst. Sie erfahren, wo Sie welche wichtigen Verzeichnisse und Dateien finden und wie Sie damit arbeiten.

Zuletzt finden Sie auch eine Einführung in das Terminal und Themen rund um die Sicherheit unter Ubuntu.

#### **E.2 Der Inhalt der beiliegenden DVD**

Diesem Buch liegt die aktuelle Version von Ubuntu LTS bei (Version 22.04 – Jammy Jellyfish – in 64 Bit. Die 32 Bit-Variante von Ubuntu gibt es nicht mehr), diese ist bis zum April 2027 mit Support nutzbar.

Sie müssen Ubuntu nicht direkt installieren – das System lässt sich als Live-System ohne Installation ausprobieren, ohne am Computer etwas zu ändern.

Es handelt sich bei der beiliegenden DVD um die komplette Distribution von Ubuntu, wie Sie diese auch unter *<https://ubuntu.com/>* zum Download finden.

#### **Systemvoraussetzungen für die Nutzung von Ubuntu**

- 2 GB RAM Arbeitsspeicher, besser 4 GB
- 2 GHz Prozessor, 64 Bit (diese Voraussetzung erfüllt eigentlich jedes Gerät der letzten 10 Jahre)
- 5 GB freier Speicher auf der Festplatte (rein für das System), besser aber 20 GB

#### **E.3 Fragen und Feedback**

Unsere Verlagsprodukte werden mit großer Sorgfalt erstellt. Sollten Sie trotzdem einen Fehler bemerken oder eine andere Anmerkung zum Buch haben, freuen wir uns über eine direkte Rückmeldung an *[lektorat@mitp.de](mailto:lektorat@mitp.de)*.

Falls es zu diesem Buch bereits eine Errata-Liste gibt, finden Sie diese unter *[www.mitp.de/0565](https://www.mitp.de/0565)* im Reiter Downloads.

Viel Spaß und Erfolg mit Ubuntu!

# **Kapitel 1 Über Linux und Ubuntu**

#### **1.1 Was ist eigentlich Linux?**

Linux ist keine Anwendung, die man sich auf dem Computer installiert – es handelt sich bei Linux um ein Betriebssystem, genau wie Windows von Microsoft oder macOS von Apple.

#### **1.1.1 Was ist ein Betriebssystem?**

Ein Betriebssystem können Sie sich vorstellen wie eine Anwendung, nur ist diese Software um vieles größer als normale Anwendungen. Es ist die Grundlage, um überhaupt mit einem Computer arbeiten zu können. Grundlegende Software, könnte man sagen. Das Betriebssystem steuert die Hardware, die eingebaut ist, sowie Hardware, die angeschlossen wird. Das Betriebssystem stellt eine grafische Oberfläche bereit, mit der Sie arbeiten – Menüs, mit denen Sie darauf installierte Anwendungen suchen und starten können – und es lässt Sie weitere Anwendungen installieren. Es steuert die Prozesse – also die im Hintergrund laufenden Aufgaben – und regelt, welche Prozesse gerade vom Prozessor verarbeitet werden sollen. Kurz gesagt: Ohne Betriebssystem können Sie mit dem Computer nicht arbeiten.

#### **1.1.2 Wer entwickelt Linux?**

Gestartet wurde die Entwicklung vom damaligen finnischen Studenten Linus Torwalds – er wollte eigentlich nur eine Terminal-Anwendung schreiben, um bequem von zu Hause auf seine E-Mails in der Universität zugreifen zu können. Daraus wurde schnell ein kleines Betriebssystem, das er in einer Newsgruppe im Internet vorstellte. Viele weitere Entwickler schlossen sich der Entwicklung dieses Systems an. Was sie erreichen wollten, war ein kostenloses Betriebssystem, ohne sich mit den Lizenzen des damaligen Minix-Betriebssystems befassen zu müssen. Im Jahr 1991 wurde so die erste Version von Linux vorgestellt – damals noch ohne grafische Oberfläche (»Desktop«).

#### **Minix**

Minix war in den 80ern und zu Beginn der 90er ein zwar freies Betriebssystem – es konnte also kostenlos genutzt werden –, mit der freien Lizenz konnte jedoch nicht alles gemacht werden, was man wollte. Der Quellcode war zwar offen – also einsehbar –, durfte jedoch nicht weiterverwendet werden.

Inzwischen wird Linux nicht nur von freien Entwicklern programmiert, sondern auch von Firmen verwendet. Bekannte Firmen sind etwa IBM, Intel, Google und auch Microsoft.

#### **1.1.3 Warum ist Linux kostenlos?**

Linux wird unter einer freien Lizenz entwickelt – der sogenannten »GNU GPL«. Das »GNU« steht hier für »**G**nu is **N**ot **U**NIX« – UNIX war damals das vorherrschende Betriebssystem, Linux ist UNIX ähnlich, aber komplett neu aufgebaut. Darum der Name »GNU ist nicht UNIX«. »GPL« steht für die »General Public License«.

Die GNU-GPL-Lizenz legt folgende Regeln fest (hier nur die wichtigsten):

- Die Software unter der GNU GPL muss im Quelltext (die Software in der Form, wie sie der Programmierer schreibt) frei zugänglich sein. Dies bedeutet, jeder, der möchte, kann sich diesen Quelltext ansehen.
- Die Software unter der GNU GPL darf für jeden Zweck von jedem verwendet werden. Bei proprietärer Software – etwa sogenannter *Freeware –* ist dies nicht immer der Fall. Bei einem privat genutzten, kostenlosen Virenscanner kann es sein, dass Sie zahlen müssen, wenn Sie diesen geschäftlich nutzen möchten.
- Jeder darf den Quelltext einer Software, die der Lizenz GNU GPL unterliegt, nehmen und daraus selbst eigene Software entwickeln. So ist etwa aus OpenOffice das modernere LibreOffice entstanden.
- Software, die der GNU GPL unterliegt, muss für jeden kostenlos erhältlich sein.

Die GNU GPL legt also fest, dass jeder die Software für jeden Zweck kostenlos nutzen darf. Entwickler, die ihre Software unter dieser Lizenz veröffentlichen, möchten einfach, dass diese für jeden zugänglich ist. Andere möchten vielleicht, dass ihre Software auch von anderen weiterentwickelt und verbessert wird.

Es gibt jedoch auch Linux-Betriebssysteme, für die man bezahlen muss – und zwar durchaus mehr als für Windows von Microsoft. So etwa Red Hat, ein besonders auf Unternehmen zugeschnittenes und abgesichertes System.

#### **1.1.4 Welche Vorteile hat Linux?**

Linux hat natürlich so einige Vorteile gegenüber Windows oder macOS. Es ist zuallererst einmal kostenlos (bis auf wenige Ausnahmen).

Ein sehr wichtiges Argument für Linux ist auch, dass es schlanker ist. Selbst Rechner älterer Generationen werden mit Linux zurechtkommen, auch wenn aktuelle Betriebssysteme darauf nicht richtig funktionieren oder sich gar nicht mehr installieren lassen. Unter Linux laufen ganz einfach viel weniger unnötige Prozesse.

Ein weiterer Vorteil: Linux versendet keine Daten an die Entwickler, schon gar nicht ungefragt. Dies gilt nicht nur für das Betriebssystem, sondern auch für die Software, die Sie darauf installieren und nutzen.

#### **1.1.5 Ist Linux wirklich sicherer?**

Erst einmal ist ein Betriebssystem nur dann wirklich sicher, wenn man auch selbst als Benutzer gewisse Regeln einhält – also etwa keine Software aus unbekannten Quellen installiert. Aber ja, Linux ist in gewissen Dingen auch um einiges sicherer als Windows oder macOS.

Da ist einmal der offene Quellcode. Jeder kann in diesen einsehen und so etwa die Entwickler auf Fehler hinweisen. Linux wird auch weniger genutzt als bekanntere Betriebssysteme, sodass Schadsoftware für Linux kaum existent ist. Solche Schadsoftware wäre auch um einiges schwieriger in das System zu installieren, denn hinter Linux steckt eine aufwendige Rechte-Struktur. Der Administrator des Systems ist vom normalen Benutzer strikt getrennt. Auch installieren Sie unter Linux Software meist aus sogenannten *Repositories* – für Linux erstellte und gut abgesicherte Software-Archive.

#### **1.1.6 Warum gibt es so viele Linux-Distributionen?**

Es gibt nicht nur das eine Linux – es gibt unzählige. Linux ist eigentlich nur die Bezeichnung für den »Kernel« – also den Kern eines Linux-Betriebssystems. Dieser Kernel übernimmt die Steuerung des Systems. Der Rest vom Betriebssystem sind Treiber, eine grafische Oberfläche und Anwendungen, die Sie zur Konfiguration des Systems nutzen.

Jeder kann sich den Linux-Kernel nehmen, eine gewünschte grafische Oberfläche (den Desktop) hinzufügen und beliebig Software installieren, daraus dann ein Linux-Betriebssystem erstellen und dieses veröffentlichen. Eine solche Software-Zusammenstellung nennt man »Distribution«.

Für Linux finden sich zahlreiche grafische Oberflächen – also Desktops –, die man auch »Desktop-Umgebung« nennt. Solche Desktop-Umgebungen unterscheiden sich in der Optik, Handhabung und im Verbrauch von Ressourcen.

Die meisten Unterschiede zwischen den verschiedenen Linux-Distributionen sind die Desktop-Umgebung und die vorinstallierten Anwendungen. So gibt es etwa Distributionen, die speziell auf Multimedia-Anwendungen getrimmt werden, solche, die einfach nur einfach zu nutzen sein sollen oder auch solche für wissenschaftliches Arbeiten.

#### **1.2 Ubuntu**

Die Entwicklung von Ubuntu wurde im Jahr 2000 gestartet und die erste brauchbare Version erschien 2003. Auf Zulu bedeutet Ubuntu so viel wie »Menschlichkeit« und »Gemeinsinn«.

Das Ziel von Ubuntu ist, Linux gesellschaftsfähig machen. Die meisten Linux-Distributionen vor Ubuntu waren recht schwierig zu installieren und anzupassen, gerade Einsteiger mussten sich viel Zeit mit dem System lassen, um damit zurechtzukommen.

Ubuntu basierte zu Beginn stark auf dem recht konservativen Debian. Die Entwicklung von Debian geht recht langsam vor sich und zur Installation und Konfiguration muss man sich schon ein wenig mit dem System befassen. Vor allem das Terminal, also die Kommandozeile von Linux, ist zu dieser Zeit unter Debian nicht zu kurz gekommen. Ubuntu sollte das alles ändern – dies ist auch gelungen. Selbst Linux-Einsteiger und solche Benutzer, die noch nie ein Betriebssystem installiert haben, sollten sich problemlos zurechtfinden.

#### **1.2.1 Die Vorteile von Ubuntu**

Ubuntu ist nicht nur sehr einfach zu installieren – es wurde auch dafür geschaffen, es Einsteigern so einfach wie möglich zu machen, Linux zu nutzen. Alles gelingt per Mausklick und intuitiv. Auch die grafische Oberfläche – also die Desktop-Umgebung namens GNOME – ist einfach zu bedienen. Alles gelingt schnell und ohne lange Umwege. Ich würde behaupten, Ubuntu ist einfacher zu nutzen als Windows.

Wie schon kurz beschrieben, basiert Ubuntu auf Debian – einer der größten Linux-Distributionen überhaupt. Damit lassen sich Unmengen an weiterer Software ganz einfach per Mausklick installieren. Auch die meisten Anbieter von Fremdsoftware setzen auf Installationspakete für auf Debian basierende Betriebssysteme, sodass eine Vielzahl von Software für Ubuntu verfügbar ist.

#### **Debian**

Debian ist die Linux-Distribution mit der größten Entwickler-Gemeinde – rund 1000 Entwickler rund um die Welt arbeiten an diesem Betriebssystem. Zudem ist Debian inklusive Ubuntu (und seinen Varianten) die meistgenutzte Linux-Distribution, daher nutzen auch die meisten Anbieter von Software, welche ihre Programme auch für Linux anbieten, Debian-Software-Pakete.

Ubuntu verfügt über eine äußert große Community im Internet, so ist es einfach, Hilfe zu Problemen aller Art zu finden und diese auch zu lösen.

Gefällt Ihnen die grafische Desktop-Umgebung GNOME nicht, ersetzen Sie diese ganz einfach durch eine andere wie etwa KDE Plasma, das ressourcenschonende XFCE oder viele andere.

### **Kapitel 2**

### **Ubuntu ausprobieren und installieren**

In diesem Kapitel lesen Sie, wie Sie ein startfähiges Medium (DVD oder USB-Stick) erstellen, um Ubuntu auf Ihrem Computer auszuprobieren oder auch zu installieren. Auch gibt es verschiedene Arten von Ubuntu – etwa mit anderen grafischen Oberflächen oder anderer vorinstallierter Software. Sie erfahren, welche Möglichkeiten Sie im sogenannten *Live-System* haben und natürlich, wie Sie Ubuntu installieren.

#### **2.1 Ubuntu herunterladen**

Ubuntu ist frei im Internet zugänglich und kostenlos, Sie können es ganz einfach herunterladen. Zu Beginn: Es gibt Ubuntu in zwei verschiedenen Versionen:

- Ubuntu LTS Long Term Support. Hierbei handelt es sich um die stabile Version. Sie erhalten Updates für das Betriebssystem und Software über fünf Jahre. Dazu bietet es sich für Unternehmen an, diesen Support (Updates) auf zehn Jahre zu verlängern – für diese zusätzlichen fünf Jahre verlangt Canonical (die Firma hinter Ubuntu) jedoch Geld. LTS-Versionen erscheinen einmal im Jahr. Sie finden Ubuntu LTS unter *[https://ubuntu.](https://ubuntu.com/#download) [com/#download](https://ubuntu.com/#download)* zum Download, Dateigröße: 3,2 GB.
- Ubuntu STS Small Term Support. Diese Version ist für Benutzer gedacht, die gerne die aktuellste Software nutzen. Alle sechs Monate erscheint eine Ubuntu STS-Version, hierbei erhalten Sie Updates für neun Monate – um ein sicheres Betriebssystem zu nutzen, müssten Sie also spätestens nach neun Monaten auf die neue Version aktualisieren. Sie finden Ubuntu STS unter *<https://ubuntu.com/#download>* zum Download, Dateigröße: 3,2 GB.

Neben dem offiziellen Ubuntu gibt es noch weitere Versionen – sogenannte »Flavours« (auf Deutsch etwa: »Geschmacksrichtungen«). Diese verschiedenen Ubuntu-Versionen unterscheiden sich mal mehr, mal weniger. Einige haben eine andere grafische Desktop-Umgebung, andere wieder eine andere Software-Auswahl vorinstalliert. Hier die wohl bekanntesten Flavours (die meisten halten sich an die Release-Zyklen von Ubuntu und veröffentlichen LTS- sowie STS-Versionen):

- Kubuntu Ubuntu mit KDE Plasma als grafischer Desktop-Umgebung. KDE Plasma ist neben GNOME (dem Standard-Desktop von Ubuntu) die zweite große Desktop-Umgebung. KDE sprüht nur so vor Effekten und ist an allen Ecken und Enden anpassbar – Sie finden einfach gesagt überall Einstellungen, GNOME ist hierbei im Gegensatz dazu sehr sparsam. Sie finden Kubuntu unter *<https://kubuntu.org/>* zum Download.
- Xubuntu XFCE ist ein sehr schlanker Desktop. Er braucht um einiges weniger Ressourcen als GNOME und KDE Plasma. Auf älteren Rechnern hat man mit XFCE sicherlich keine Schwierigkeiten. Sie finden Xubuntu unter *<https://xubuntu.org/>* zum Download.
- Ubuntu Mate Der Mate-Desktop benötigt noch einmal weniger Ressourcen als XFCE und lässt sich auch auf sehr alten Rechnern nutzen. Selbst zehn Jahre alte PCs lassen sich mit dieser Ubuntu-Version noch immer problemlos verwenden. Sie finden Ubuntu Mate zum Download unter *<https://ubuntu-mate.org/>*.
- Ubuntu Studio Ubuntu Studio setzt den Fokus auf Multimedia. Hierbei geht es vor allem um bereits vorinstallierte Software aus den Bereichen Bildbearbeitung, Videobearbeitung und Musik. Grundsätzlich lassen sich alle Anwendungen auch auf allen anderen Ubuntu-Versionen installieren – hier sind diese Anwendungen jedoch schon mit einer sinnvollen Vorkonfiguration versehen. Sie finden Ubuntu Studio unter *[https://ubuntustudio.](https://ubuntustudio.org/) [org/](https://ubuntustudio.org/)* zum Download.

#### **2.2 Startmedium erstellen**

Ubuntu lässt sich nicht so einfach unter Microsoft Windows oder macOS installieren, es handelt sich dabei um ein Betriebssystem. Sie erhalten eine sogenannte »ISO-Datei« – diese brennen Sie etwa bootfähig auf eine DVD oder Sie kopieren diese Datei bootfähig auf einen USB-Stick und starten in beiden Fällen den Rechner von diesem erstellten Medium.

Bootfähig bedeutet – der Computer muss davon starten können, das heißt, er muss die nötigen Dateien an bestimmten Orten vorfinden. Sie können die Datei also nicht einfach wie ein Video auf eine DVD brennen oder die Datei nicht einfach auf den USB-Stick verschieben. Hierfür ist eine Software nötig, die dies passend erledigt.